SAE 12

# COMPTE-RENDU

PARTIE 1 02/01/2023

Présenté par Ethan DUAULT

## COMPTE-RENDU

#### Q1.1 Identifier son accès

- Je suis dans la configuration A.
- J'ai un accès Web à ma box.

#### Q1.2 L'adresse IP de notre machine vue depuis Internet

- L'adresse IP depuis laquelle une machine de l'Internet peut communiquer avec la mienne est 2a01:cb1d:6cd:3f00:8c41:3368:654e:97e6.
- L'entreprise mentionnée est Orange SA.
- AS correspond au terme Autonomous System, cela désigne un sous-réseau IP autonome relié à Internet.

#### Q1.3 L'adresse IP de notre machine vue depuis notre machine

- J'ai identifié l'adresse IP de ma machine avec l'utilitaire ipconfig qui donne le résultat : 192.168.1.15.
- Sur notre machine, on peut voir l'adresse IP locale.
- Pour visualiser les différentes adresses de mon routeur (Livebox 5), je me suis connecté à son interface web d'administration, puis je suis allé dans « Informations système » et enfin dans l'onglet « Internet » on peut voir l'adresse IP externe de la box (92.151.144.220). Dans « Réseau », en allant dans l'onglet DHCP nous pouvons voir l'adresse IP de la box (192.168.1.1).
- Une adresse IPv6 est présente uniquement sur l'interface externe (2a01:cb1d:6cd:3f00:6eff:ceff:fe5f:3000). Les adresses IPv6 sont utilisées pour remplacer les adresses IPv4, celles-ci arrivant en fin de stock attribuable et ont le même principe de fonctionnement.

#### Q1.4 Nos paramètres de connexion

- Je suis sur Windows 10, j'ai ouvert le Panneau de configuration, catégorie Réseau et Internet, Centre Réseau et partage, Ethernet, Détails.
- IPv4 : 192.168.1.15 Masque de sous-réseau : 255.255.255.0 Passerelle IPv4 : 192.168.1.1 Serveur DNS : 1.1.1.1

Le service DNS permet la résolution des noms de domaines en adresse IP. Le service DHCP permet quant à lui d'attribuer automatiquement une adresse IP à une machine du réseau local (et lui transmet également les informations de configuration réseau telles que le DNS par défaut et la passerelle).

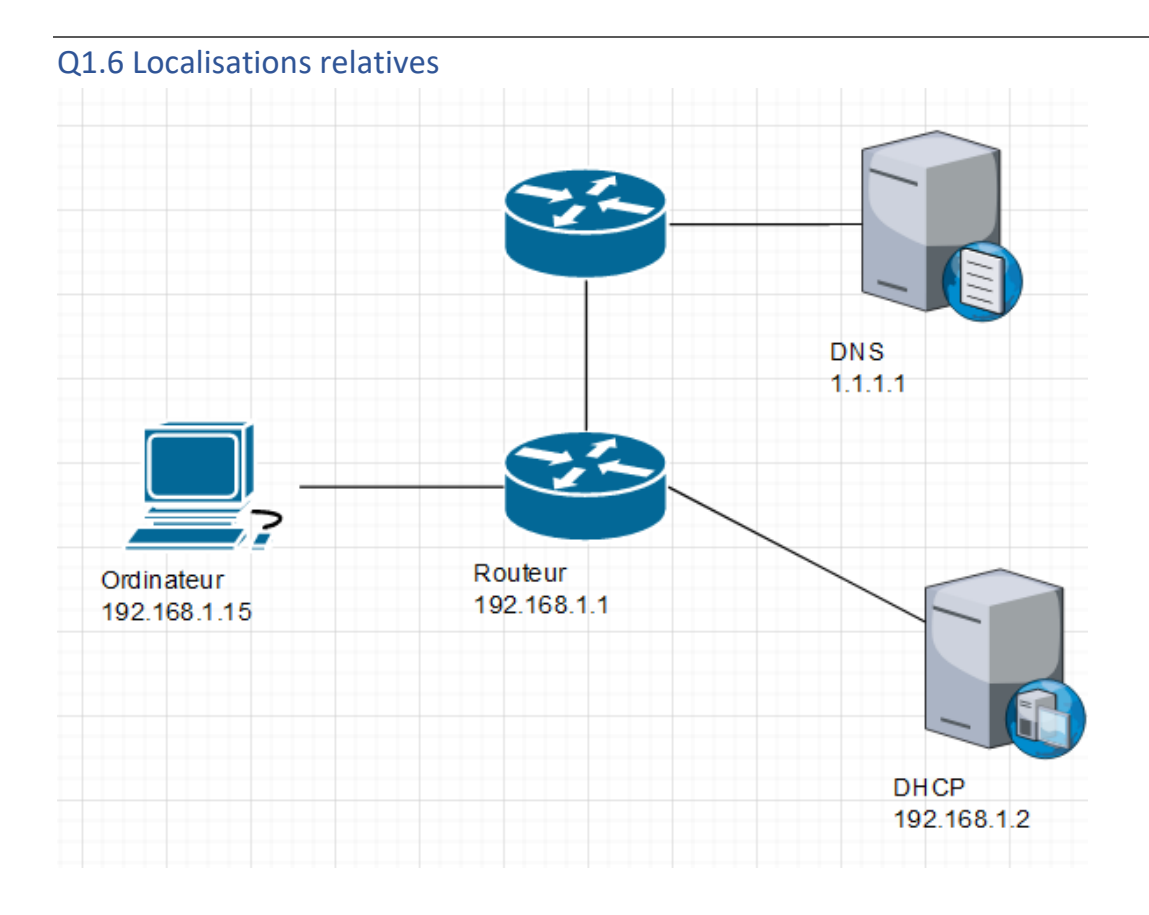

#### Q1.7 Visibilité des adresses MAC et IP

- L'adresse MAC de mon ordinateur est b0:6e:bf:c7:e4:45.
- Mon ordinateur connait l'adresse MAC de la passerelle qui est : 6c:ff:ce:5f:30:00.
- Non l'ordinateur ne connait pas l'adresse MAC du serveur web.
- Je pense que l'ordinateur connait l'adresse IP sur serveur web car il a effectué une requête DNS avant d'envoyer les requêtes ICMP.
- Le serveur web ne connait pas l'adresse IP de mon ordinateur mais il connait celle de la box pour le joindre.
- Non l'ordinateur ne connait pas l'adresse MAC du serveur mais il connait celle de la box pour le joindre.
- Le serveur web ne connait pas l'adresse MAC de l'ordinateur mais connait celle de son routeur qui connait celle de ma box.

## SAE 12

# COMPTE-RENDU

PARTIE 2 22/01/2023

Présenté par Ethan DUAULT

## COMPTE-RENDU

## Q2.1 Analyse avec traceroute

### legs.cnrs.fr

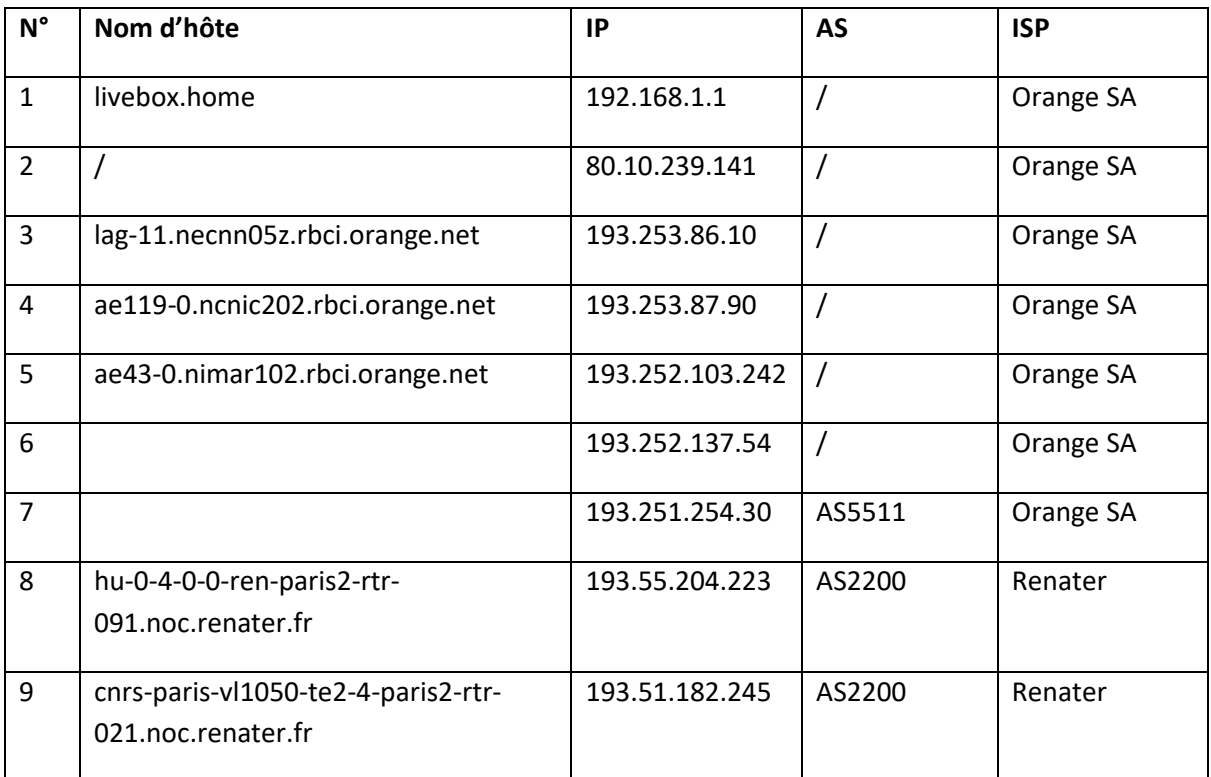

#### www.youtube.com

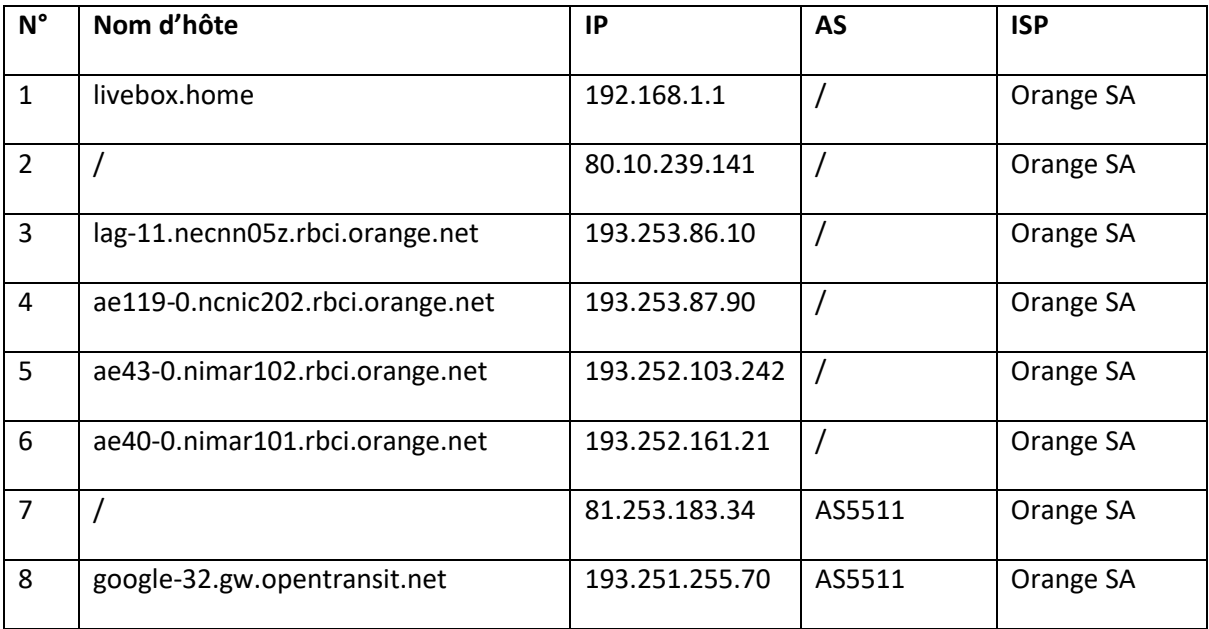

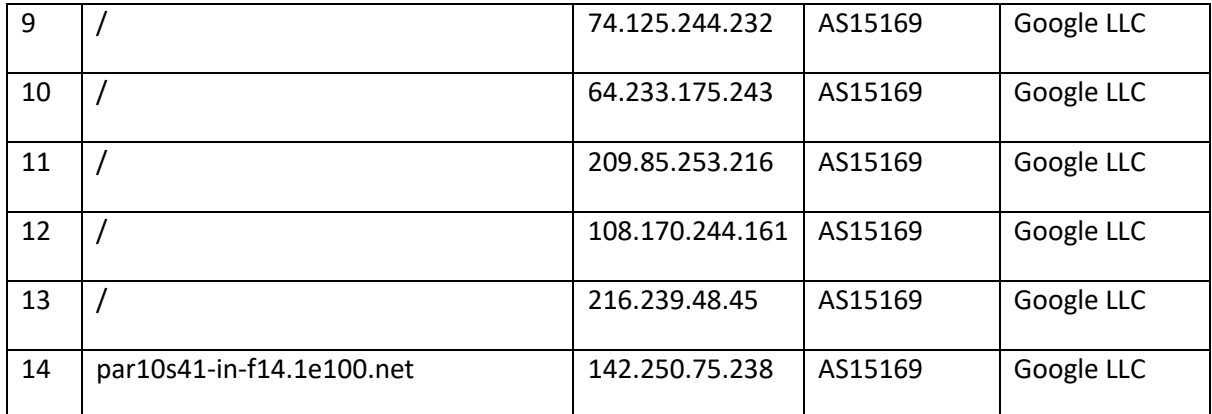

#### www.nyu.edu

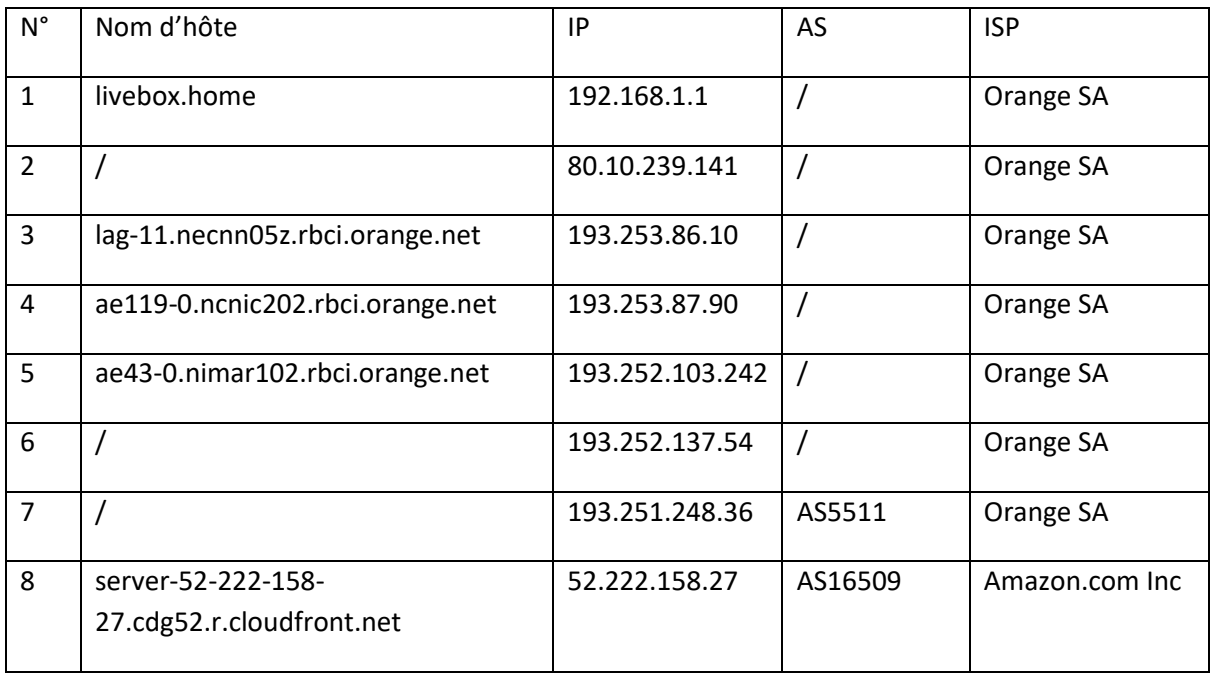

- Traceroute permet de connaitre le chemin qu'emprunte un paquet depuis notre machine vers la destination. Il renvoi l'adresse IP de chaque routeur qu'il traverse.
- Le protocole utilisé par la machine cliente est ICMP. Le protocole pour la réponse est ICMP également.
- A chaque nouveau routeur la valeur du TTL augmente. Cela permet de faire renvoyer a chaque routeur traversé au fur et à mesure une réponse.
- Les valeurs du champ d'identification sont :
	- o Source : 192.168.1.1
	- o Destination : 192.168.1.15

Le champ TTL a pour valeur 1.

• Non ce n'est pas habituel d'avoir un tel comportement. Traceroute envoie un paquet de ping ICMP avec un TTL qui est incrémenté à chaque réponse de la part d'un routeur pour TTL exceed (ou timed out le cas échéant). La réponse du routeur contient l'adresse IP de ce routeur et permet donc de le connaître.

#### Q2.2 Analyse avec capture Wireshark

- Les applications relancées sont :
	- o Discord
	- o Spotify
	- o Firefox
- Protocol Hierarchy :
	- o Couche 2 : Ethernet
- o Couche 3 : IPv4 (56.4%) et IPv6 (43.3%). Le trafic est encore important en IPv4 dans le monde, il est à noter que je force une partie de mes applications à fonctionner en IPv4 uniquement pour des soucis de compatibilité (Firefox notamment).
- o Couche 4 : UDP est majoritaire car Spotify et Discord utilise ce protocole pour lire de la musique et les appels vidéo.
- o Couche 5 : On voit ici une majorité de requêtes QUIC, ce qui est compréhensible car Firefox a été ouvert avec un certain nombre d'onglets et utilise ce protocole.
- Conversations :
	- o Il y a 7 autres adresses de machines qui échangent avec la mienne.
	- o Le nombre d'adresses IP est grandement supérieur car les requêtes qui n'ont pas pour destination mon réseau local passent par mon routeur et donc une seule adresse MAC.
	- o Les quantités relatives de paquets avec mon adresse IP sont explicables car j'intercepte tout le trafic qui arrive par ma carte réseau, qu'il me soit destiné ou non (exemple ici avec les ampoules connectées qui font des broadcast).
	- o Les deux conversations les plus volumineuses vont vers Cloudflare et Google.
	- o La réponse DNS du site consulté est discord.com et l'adresses m'ayant envoyé le plus de paquets est 162.159.134.234.
- Endpoints :
	- o L'adresse IP ayant généré le plus de paquets est 192.168.1.15 (celle de ma machine). Cela parait normal car c'est ma machine qui génère des requêtes à destination de plusieurs hôtes.
- Flow Graph :
	- o L'axe vertical est l'échelle de temps, l'axe horizontal est les adresses IP. Il est ordonné de manière à voir facilement les échanges en fonction du temps entre les machines. Les flèches indiquent le sens de la requête. On constate que le paquet a été sélectionné dans la fenêtre principale et les couches déroulées jusqu'à celle en question.

#### Q3 Les accès WiFi autour de vous

- o Le SSID est le nom du réseau.
- o MAC est l'adresse MAC du point d'accès.
- o Channel est le canal sur lequel émet le point d'accès.
- o Privacy indique le mécanisme de chiffrement du réseau.
- o Cipher indique le chiffrement actif.
- o Signal affiche la puissance du signal du réseau perçue par l'ordinateur.
- o Protocol indique le type de bande WiFi utilisée.

Les SSIDs les plus puissants (-49 et -31dB) sont ceux de ma box (Livebox-3000 et Livebox-3000\_5GHz), ils utilisent respectivement les canaux 1 et 108.

Q4 Performances Réseaux

1. J'utilise une connexion FTTH et je suis connecté en ethernet à 1Gbps sur mon routeur.

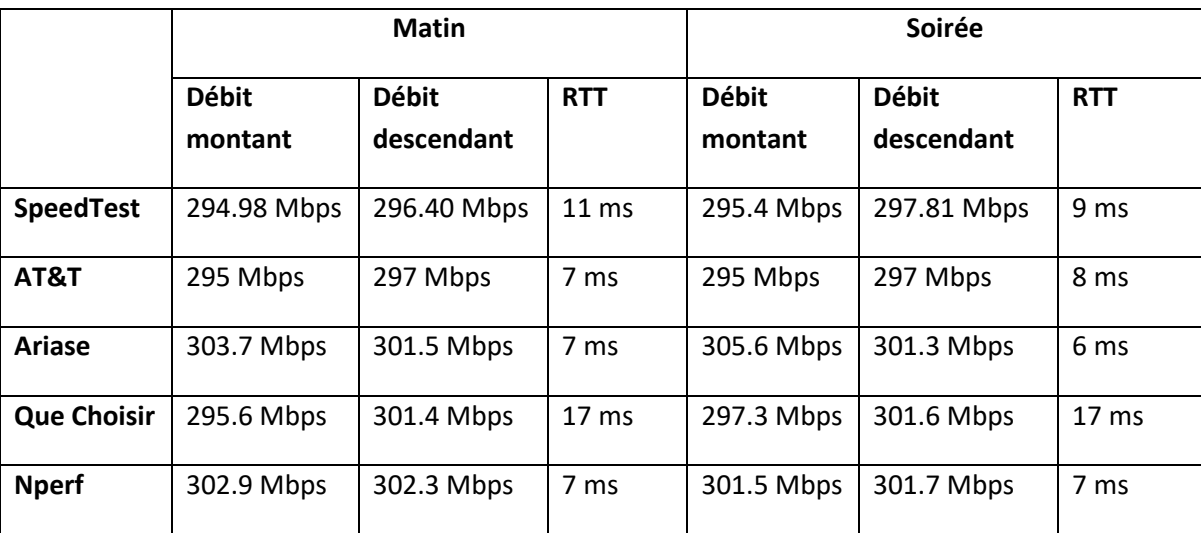

3. Oui les outils donnent des résultats similaires pour les débits montants et descendants.

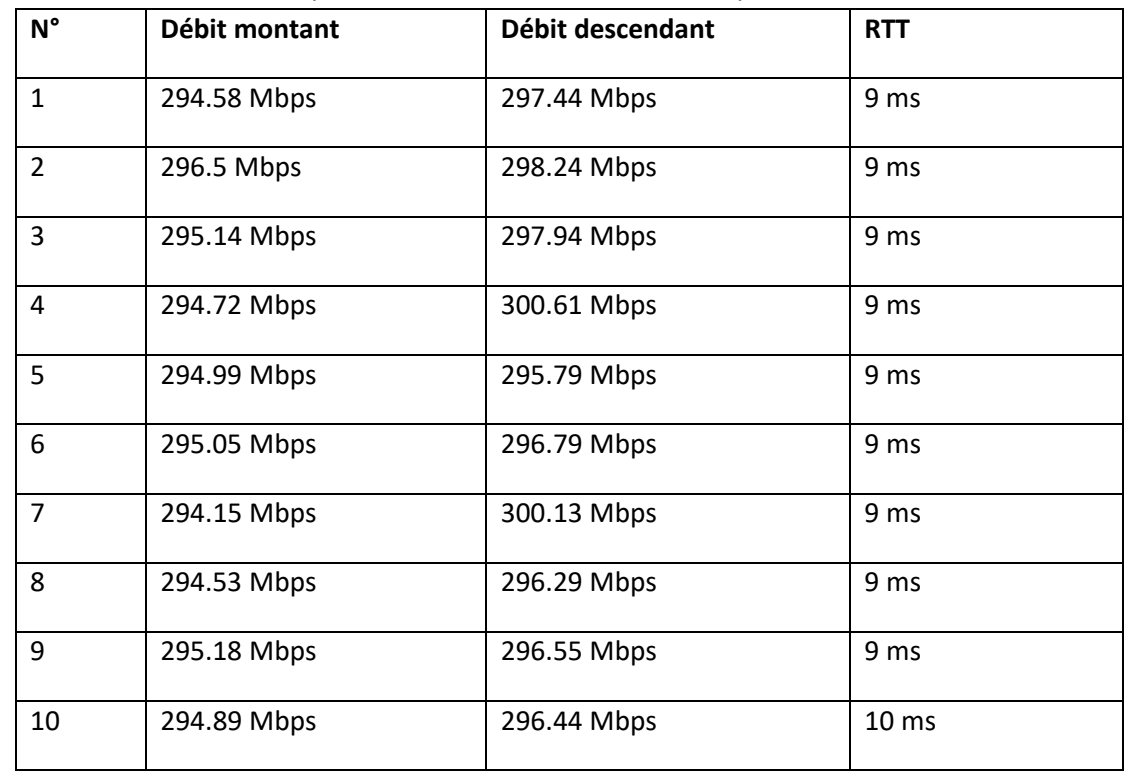

4. Les mesures ne varient que très faiblement au cours du temps.

5. *Capture d'écran (622 Mo)*

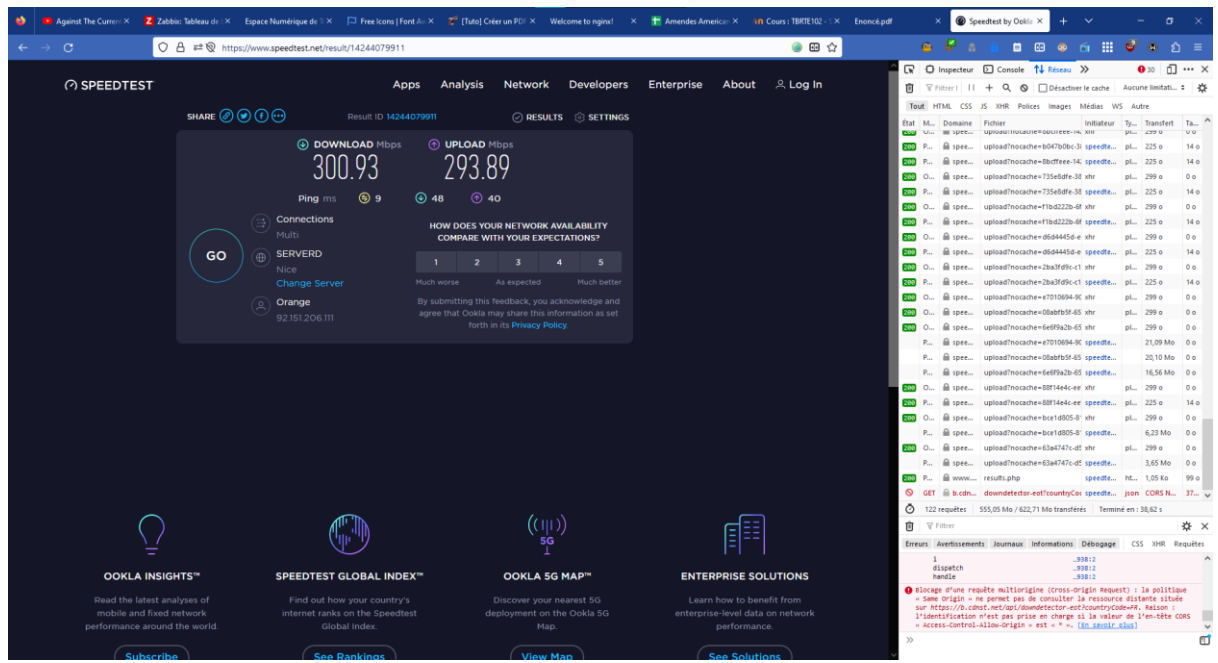

- 6. A : le goulot d'étranglement devrait se situer sur C1 car ce sont généralement les lignes des abonnés particuliers qui sont les plus faibles. La valeur de C1 est de 300 Mbps, C2 1Gbps et on ne connait pas la valeur de C3 mais certainement 10Gbps. C4 est pour moi le serveur de Speedtest et a une capacité de 10Gbps à Nice.
	- $B:$
	- 1. Le débit est de 33.6Mo/s

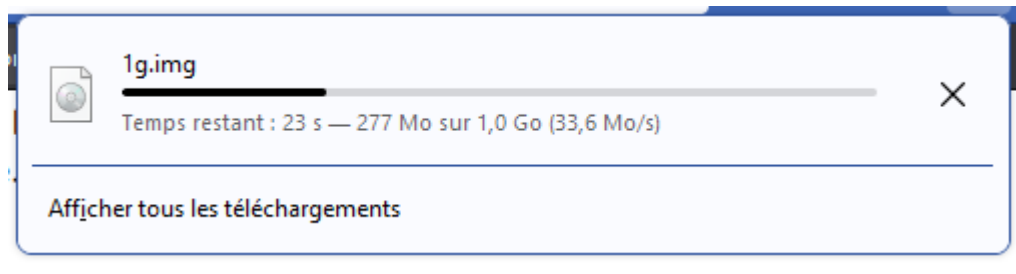

2. Les deux téléchargements n'ont pas le même débit

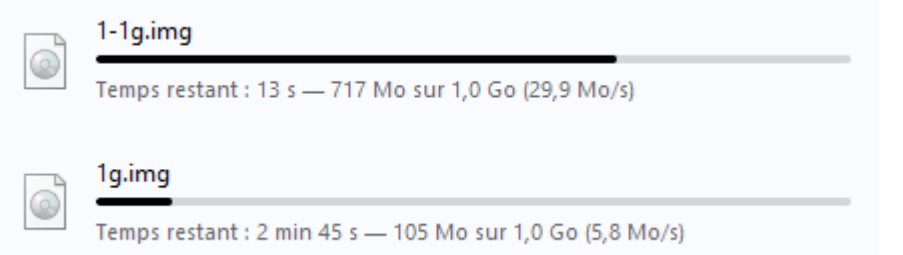

- 3. Le téléchargement a été affecté par le Speedtest (le débit du téléchargement a été réduit). A contrario en lançant le Speedtest puis le téléchargement, le Speedtest n'a pas été affecté mais le téléchargement oui.
- 4. D'après le résultat précédent, Speedtest mesure la capacité du lien. Ce résultat est à nuancé. En effet, il s'agit du comportement normal de Firefox de prioriser le chargement d'une page web à un téléchargement de fichier « standard ».

#### Q5.1 Energie – Un exemple simple

- 1. Le modèle exact du frigo est GSXV90MCAE de chez LG, son URL est [https://www.darty.com/nav/achat/encastrable/grand\\_refrigerateur/refrigerateur\\_ame](https://www.darty.com/nav/achat/encastrable/grand_refrigerateur/refrigerateur_americain/lg_gsxv90mcae.html#product_description) [ricain/lg\\_gsxv90mcae.html#product\\_description](https://www.darty.com/nav/achat/encastrable/grand_refrigerateur/refrigerateur_americain/lg_gsxv90mcae.html#product_description)
- 2. Le site annonce que le frigo consomme 348kWh annuels.
- 3. La consommation d'énergie instantanée est de  $348000 \div (365 \times 24) = 39,7W$

#### Q5.2 Votre ordinateur portable

- 1. La batterie de mon ordinateur portable a une capacité réelle de 67.16Wh, le chargeur peut délivrer jusqu'à 65W.
- 2. Il faut théoriquement 1 heure et 2 minutes pour charger totalement l'ordinateur.
- 3. En pratique, la recharge d'une batterie n'est pas linéaire. Elle charge beaucoup plus vite entre 20 et 80% que durant le reste de la charge.

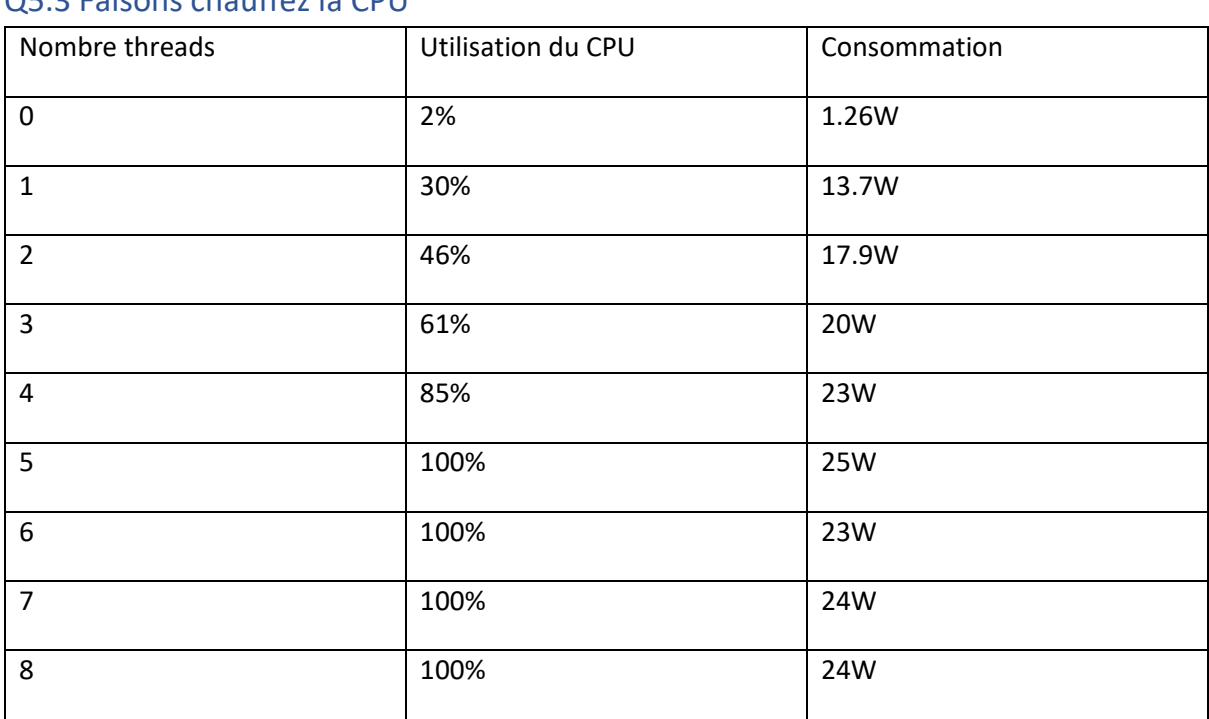

### Q5.3 Faisons chauffez la CPU

A : La consommation n'est pas proportionnelle.

B : L'ordinateur portable consomme environ autant que le frigo.

#### Q5.4 Des KWhs au kg de CO2

Estimations des émissions de CO2

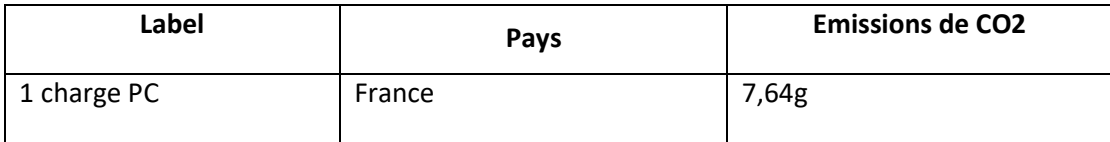

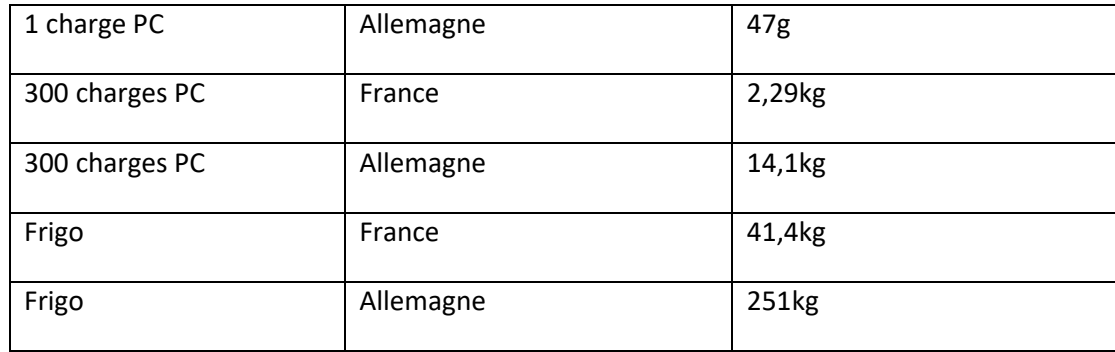

## Q5.5 Carbonalyzr

#### 1. YouTube :

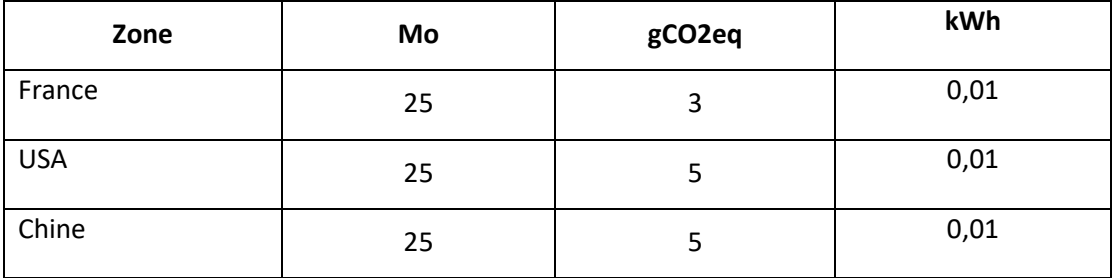

#### 2. Gmail :

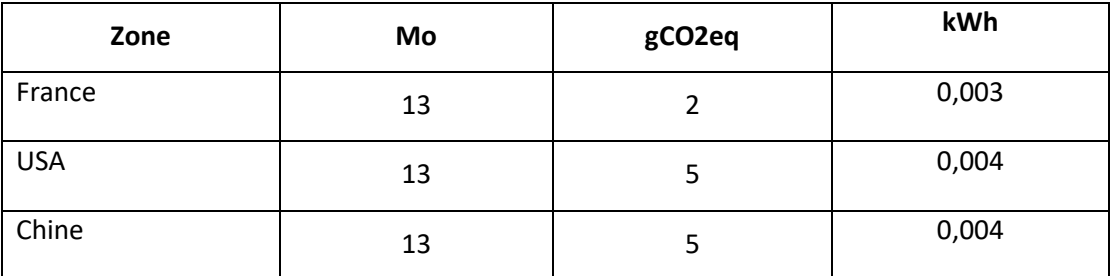

#### 3. Le Monde

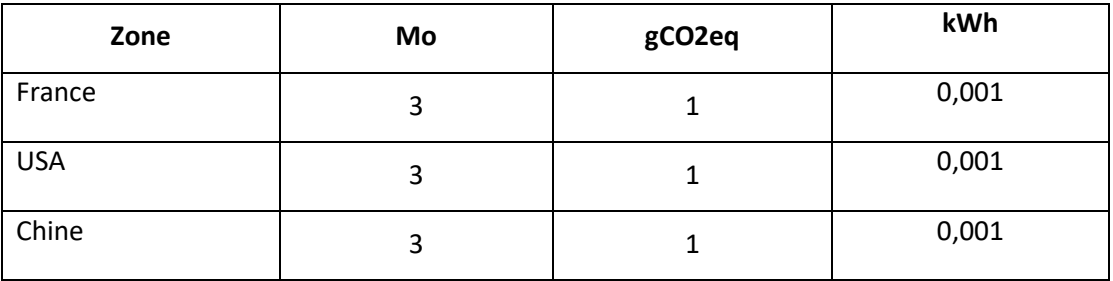